## **Height Adjustable Standing Desk<br>User Guide<br>Example: A Series Standing Desk Initial Standing Desk**<br>User Guide<br>**Example 2020**

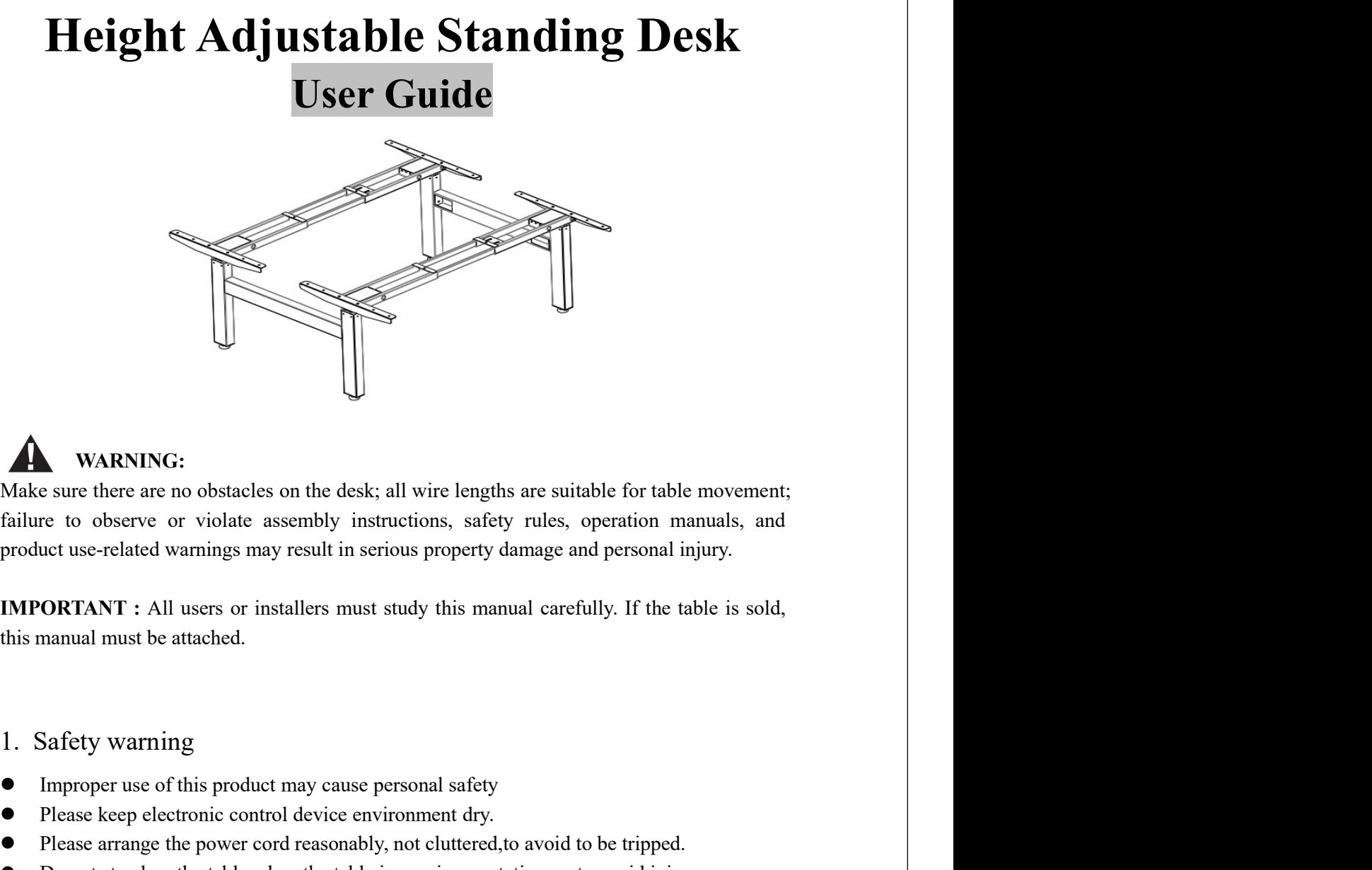

## WARNING:

IMPRONTING:<br>
IMAK sure there are no obstacles on the desk; all wire lengths are suitable for table movement;<br>
failure to observe or violate assembly instructions, safety rules, operation manuals, and<br>
product use-related WARNING:<br>
Make sure there are no obstacles on the desk; all wire lengths are suitable for table movement;<br>
failure to observe or violate assembly instructions, safety rules, operation manuals, and<br>
product use-related warn A<br>
MARNING:<br>
Make sure there are no obstacles on the desk; all wire lengths are suitable for table movement;<br>
failure to observe or violate assembly instructions, safety rules, operation manuals, and<br>
product use-related Make sure there are no obstacles on the desk; all wire lengths are suitable for table movement;<br>
failure to observe or violate assembly instructions, safety rules, operation manuals, and<br>
product use-related warnings may WAKNING:<br>
Make sure there are no obstacles on the desk; all wire lengths are suitable for<br>
failure to observe or violate assembly instructions, safety rules, operatio<br>
foroduct use-related warnings may result in serious p Fialter to observe or violate assembly instructions, safety rules, operation manuals, and<br>
product use-related warnings may result in serious property damage and personal injury.<br>
IMPORTANT : All users or installers must

- 
- 
- 
- 

- 
- 
- **IMPORTANT** : All users or installers must study this manual carefully. If the table is sold,<br> **IMPORTANT** : All users or installers must study this manual carefully. If the table is sold,<br> **1.** Safety warning<br>
 Improper **IMPORTANT**: All users or installers must study this manual carefully. If the table is sold,<br>this manual must be attached.<br>
1. Safety warning<br>
• Improper use of this product may cause personal safety<br>
• Please keep electr **ORTANT** : All users or installers must study this manual carefully. If the tab<br>
manual must be attached.<br>
Safety warning<br>
Improper use of this product may cause personal safety<br>
Please keep electronic control device envir The manual must be attached.<br>
1. Safety warning<br>
• Improper use of this product may cause personal safety<br>
• Please keep electronic control device environment dry.<br>
• Please arrange the power cord reasonably, not clutter **I.** Safety warning<br>
■ Improper use of this product may cause personal safety<br>
■ Please keep electrince control device environment dry.<br>
■ Please arrange the power cord reasonably, not cluttered, to avoid to be tripped. Safety warning<br>
Improper use of this product may cause personal safety<br>
Please keep electronic control device environment dry.<br>
Please arrange the power cord reasonably, not cluttered, to avoid to be tripped.<br>
Do not stand 3. Safety warning<br>
■ Improper use of this product may cause personal safety<br>
■ Please keep electronic control device environment dry.<br>
■ Please arrange the power cord reasonably, not cluttered,<br>to avoid to be tripped.<br>
■ • Improper use of this product may cause personal safety<br>
• Please keep electronic control device environment dry.<br>
• Please arrange the power cord reasonably, not cluttered, to avoid to be tripped.<br>
• Do not stand on the • Please keep electronic control device environment dry.<br>
• Please arrange the power cord reasonably, not cluttered, to avoid to be tripped.<br>
• Do not stand on the table when the table is running or stationary to avoid in
- 
- 

not place objects larger than 50cm (20 inches) under the table ,then checking power cord is<br>not damaged, connect it to the 110V or 220V power supply. After assembly, when you want to<br>move the table, do not lift the desktop not place objects larger than 50cm (20 inches) under the table , then checking power cord is not damaged, connect it to the 110V or 220V power supply. After assembly, when you want to move the table, do not lift the deskto mot place objects larger than 50cm (20 inches) under the table, then checking power cord is<br>not damaged, connect it to the 110V or 220V power supply. After assembly, when you want to<br>move the table, do not lift the desktop Faster parts and the table, then checking power cord is<br>not damaged, connect it to the 110V or 220V power supply. After assembly, when you want to<br>move the table, do not lift the desktop board alone when , that will cause

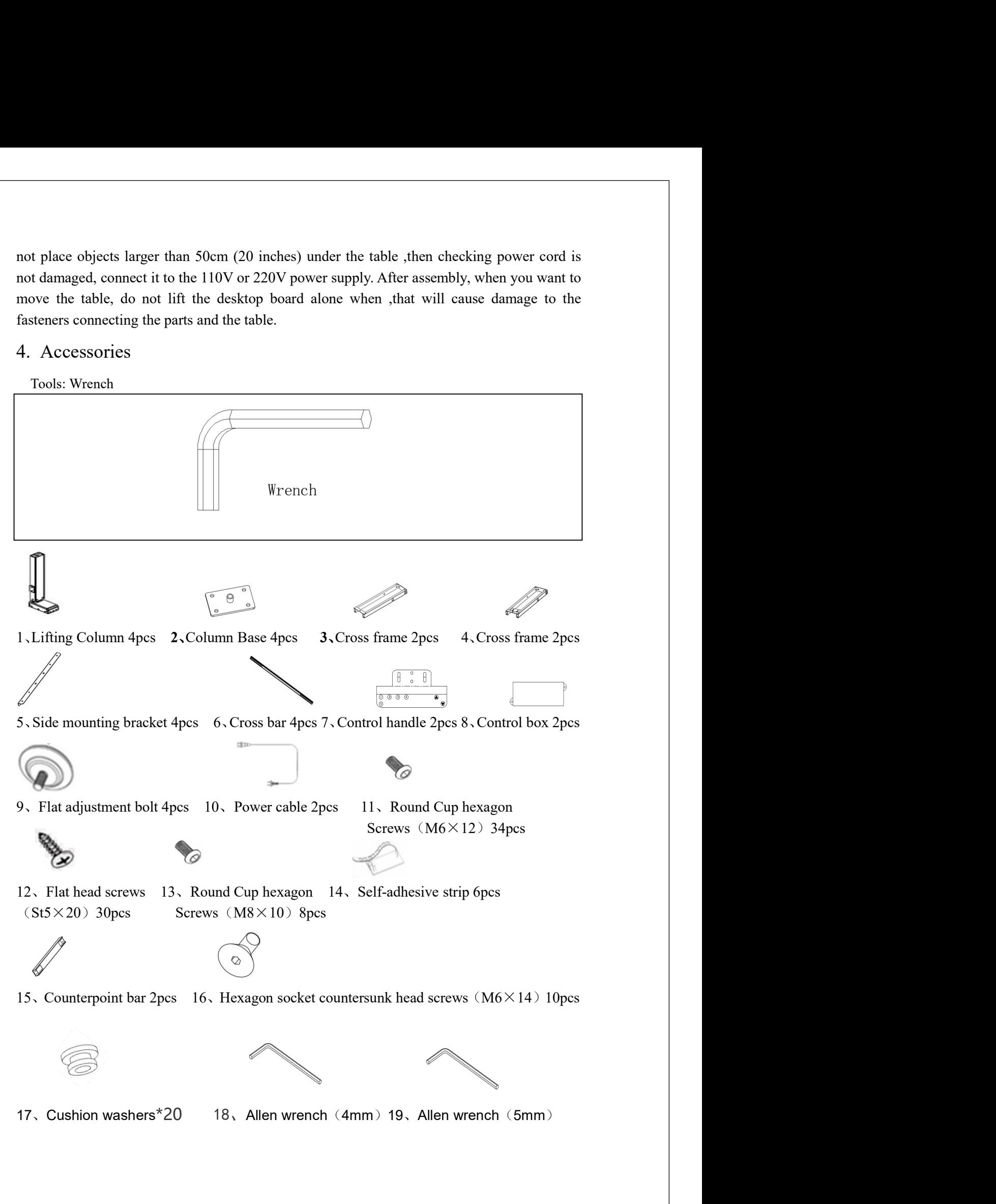

After unpacking, please check the list according to this manual, and count all the accessories.<br>Please assemble in areas with pads or carpets to avoid damage. For convenience and safety, we recommend that 2 people assemble After unpacking, please check the list according to this manual, and count all the accessories.<br>Please assemble in areas with pads or carpets to avoid damage. For convenience and safety, we recommend that 2 people assemble

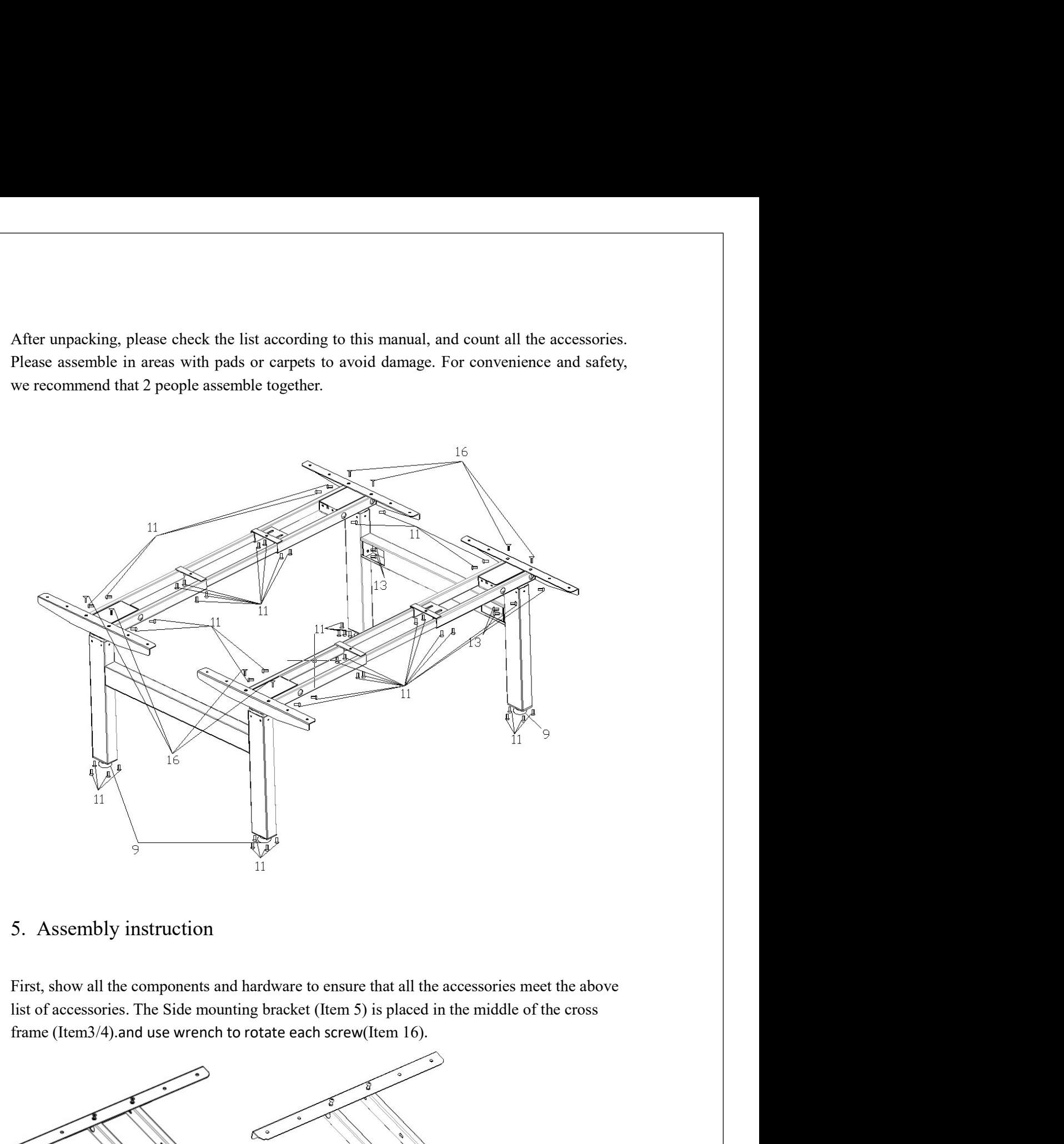

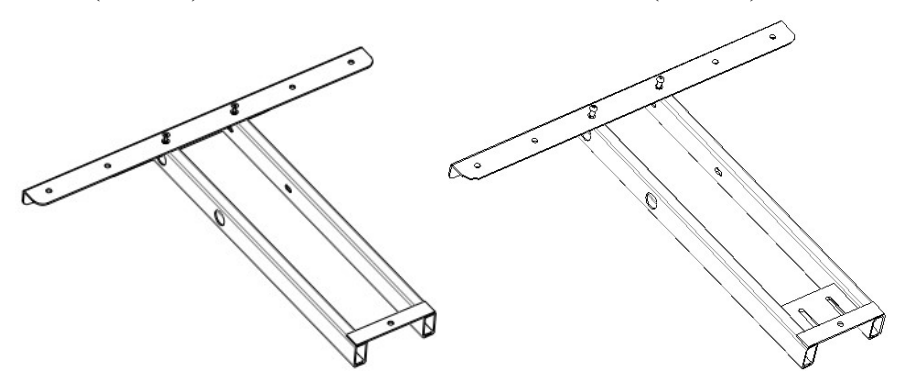

Second ,The cross bar (Item 6) is placed in the middle of the cross frame (Item3/4).Insert<br>8pcs Round Cup hexagon screws M6x12 (Item 11) through the 8 holes of the cross frame<br>(Item 3/4)and use wrench to rotate each screw Second , The cross bar (Item 6) is placed in the middle of the cross frame (Item3/4). Insert<br>8pcs Round Cup hexagon screws M6x12 (Item 11) through the 8 holes of the cross frame<br>(Item 3/4) and use wrench to rotate each sc

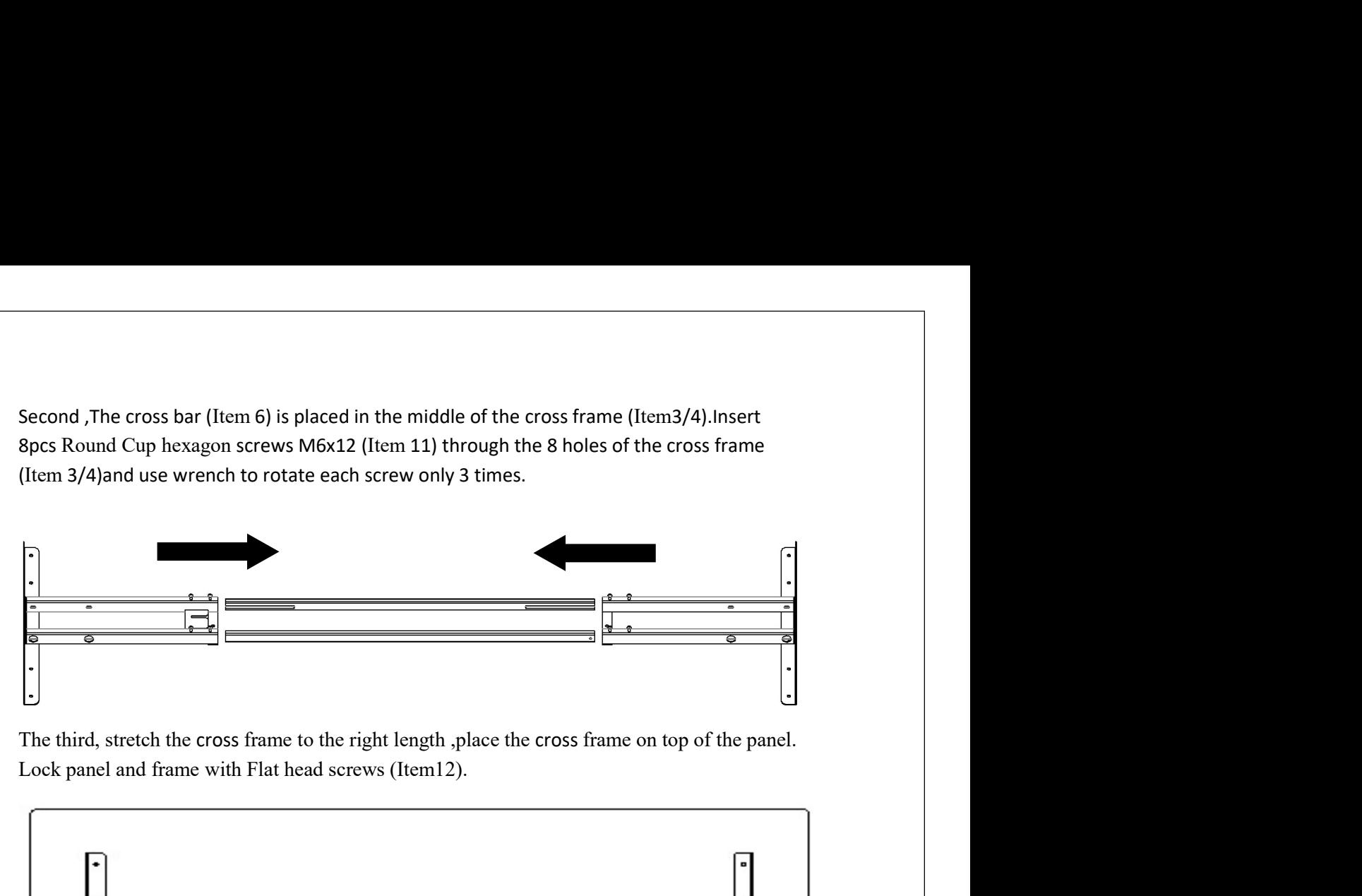

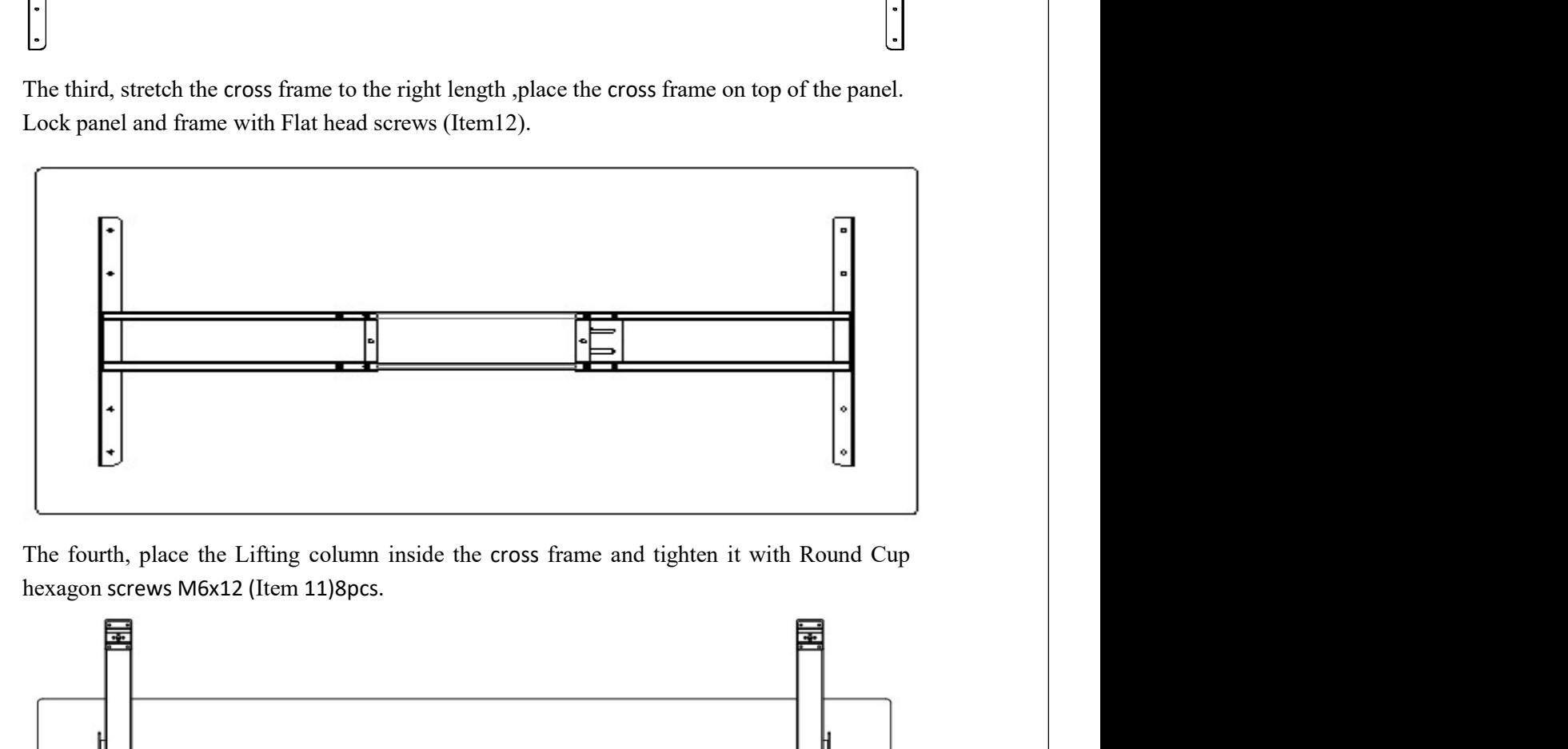

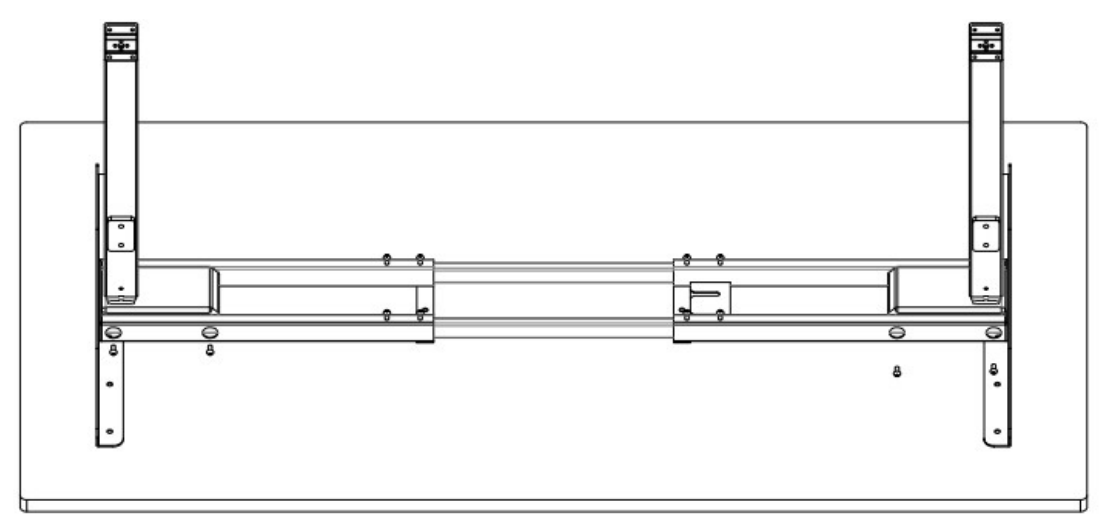

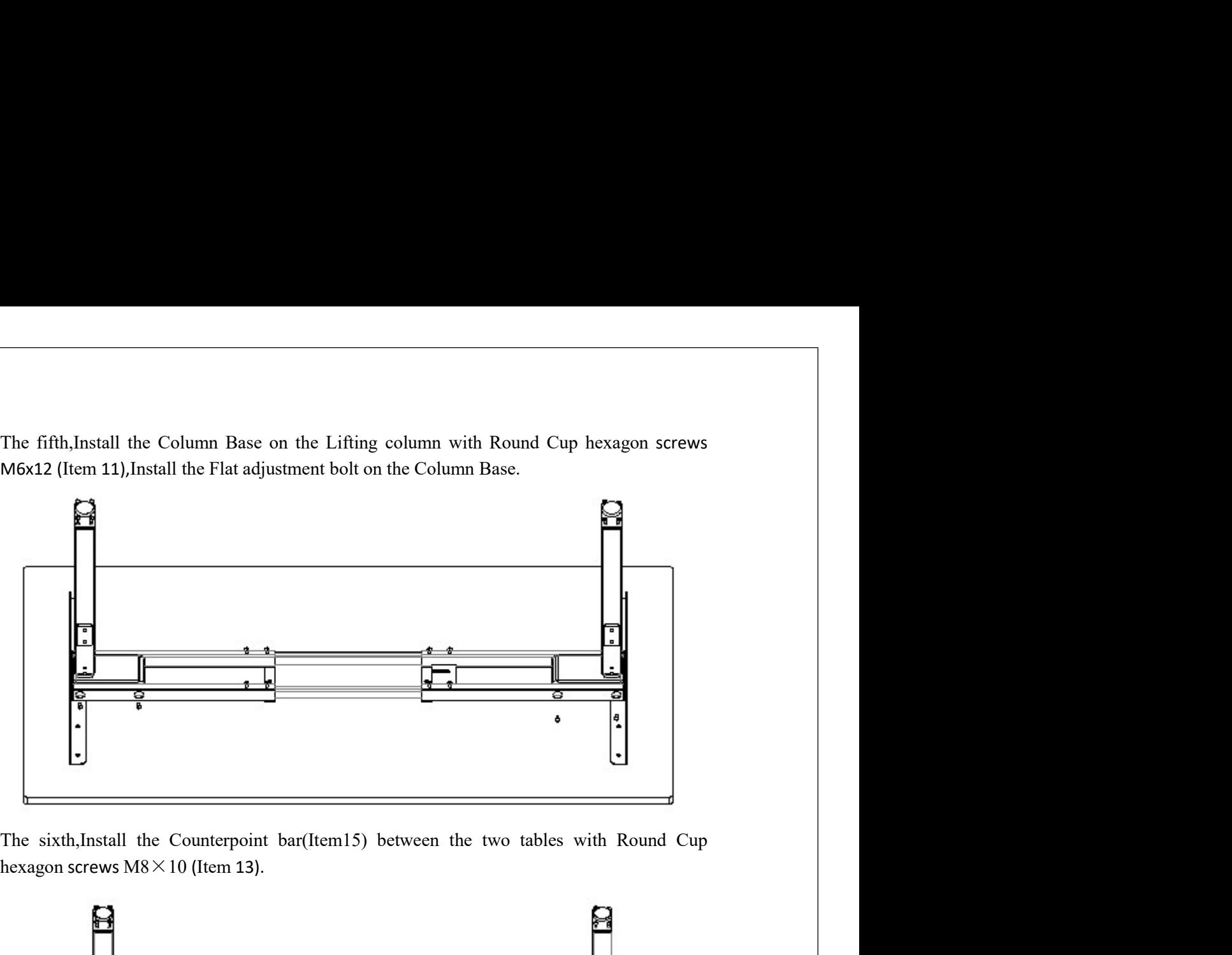

hexagon screws M8×10 (Item 13).

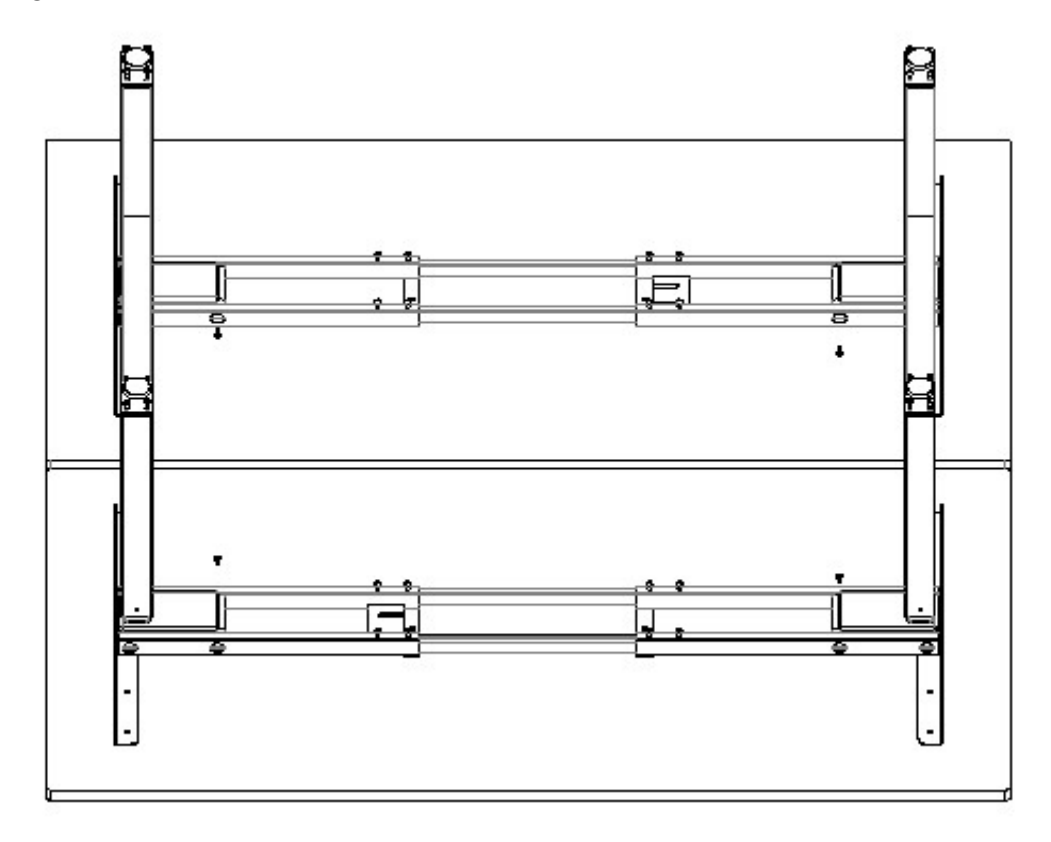

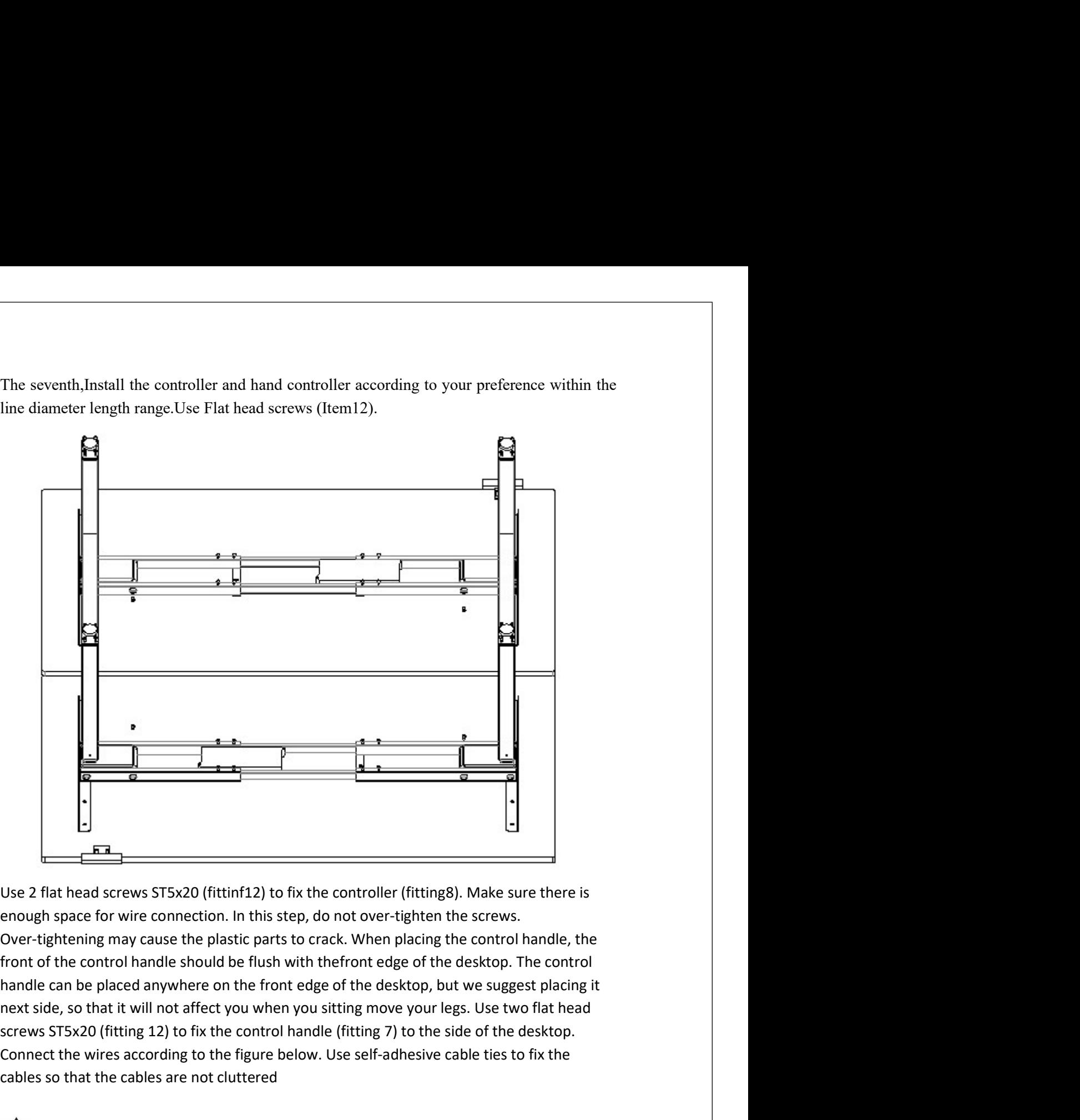

screen the control handle should be fitting 12) to fix the controller (fitting 8). Make sure there is<br>Over-tightening may cause the plastic parts to crack. When placing the control handle, the<br>Over-tightening may cause the Connect the wires according to the figure below. Use self-adhesive cable ties self-<br>
Connect the figure of the connection. In this step, do not over tighten the screws.<br>
Over-tightening may cause the plastic parts to crack **Example 19**<br> **Cables So that the cables so that the cables so that the cables so that the cables so that the cables are not cluttered in the cables are not cluttered in the cables are not cluttered in the cables are not c IF the screws fill into the cross frame, just tilt the horizontal frame and remove the previous of the cross flances flances flances flances flances flances flances flances flances flances flances flances flances for wire Example 12**<br>
Use 2 flat head screws ST5x20 (fittinf12) to fix the controller (fitting8). Make enough space for wire connection. In this step, do not over-tighten the screw<br>
Over-tightening may cause the plastic parts to c **Example 12**<br> **If at head screws ST5x20 (fittinf12) to fix the controller (fitting8). Make sure there is**<br>
gh space for wire connection. In this step, do not over-tighten the screws.<br>
tightening may cause the plastic parts Use 2 flat head screws ST5x20 (fittinf12) to fix the controller (fitting8). Make sure there is<br>enough space for wire connection. In this step, do not over-tighten the screws.<br>Over-tightening may cause the plastic parts to gh space for wire connection. In this step, do not over-tighten the screws.<br>
tightening may cause the plastic parts to crack. When placing the control handle, the<br>
of the control handle should be flush with the<br>front edge Over-tightening may cause the plastic parts to crack. When placing he control handle, the<br>front of the control handle should be flush with the<br>front edge of the desktop. The control<br>handle can be placed anywhere on the fro Iront of the control handels should be fluish with the renot dege of the desktop, but we suggest placing it<br>handle can be placed anywhere on the front edge of the desktop, but we suggest placing it<br>next side, so that it wi ide, so that it will not affect you when you sitting move your legs. Use two flat head<br>side, so that it will not affect you when you sitting move your legs. Use two flat head<br>s 5T5x20 (fitting 12) to fix the control handle

please check whether there are holes on both sides of the desktop. The desktop should be<br>carefully placed under the table stand. Note: Minimum top size: 110cm (43 ") width x 60cm<br>(24") depth.<br>Adjust the width of the cross please check whether there are holes on both sides of the desktop. The desktop should be<br>carefully placed under the table stand. Note: Minimum top size: 110cm (43 ") width x 60cm<br>(24") depth.<br>Adjust the width of the cross please check whether there are holes on both sides of the desktop. The desktore<br>carefully placed under the table stand. Note: Minimum top size: 110cm (43 ")<br>(24") depth.<br>Adjust the width of the cross bar to make it fit the e check whether there are holes on both sides of the desktop. The desktop should be<br>ully placed under the table stand. Note: Minimum top size: 110cm (43 ") width x 60cm<br>depth.<br>Adjust the width of the cross bar to make it f

please check whether there are holes on both sides of the desktop. The desktop should be<br>carefully placed under the table stand. Note: Minimum top size: 110cm (43 ") width x 60cm<br>(24") depth.<br>**A** Adjust the width of the cr e check whether there are holes on both sides of the desktop. The desktop should be<br>ally placed under the table stand. Note: Minimum top size: 110cm (43 ") width x 60cm<br>depth.<br>Adjust the width of the cross bar to make it f please check whether there are holes on both sides of the desktop. The desktop should be<br>carefully placed under the table stand. Note: Minimum top size: 110cm (43 ") width x 60cm<br>(24") depth.<br>**A** Adjust the width of the c please check whether there are holes on both sides of the desktop. The desktop should be<br>carefully placed under the table stand. Note: Minimum top size: 110cm (43 ") width x 60cm<br>(24") depth.<br>**A** Adjust the width of the cr e check whether there are holes on both sides of the desktop. The desktop should be ally placed under the table stand. Note: Minimum top size: 110cm (43 ") width x 60cm depth.<br>Adjust the width of the cross bar to make it f please check whether there are holes on both sides of the desktop. The desktop should be<br>carefully placed under the table stand. Note: Minimum top size: 110cm (43 ") width x 60cm<br>(24") depth.<br>**A** Adjust the width of the c please check whether there are holes on both sides of the desktop. The desktop should be<br>carefully placed under the table stand. Note: Minimum top size: 110em (43 ") width x 60em<br>(24") depth.<br>**A** Adjust the width of the c e check whether there are holes on both sides of the desktop. The desktop should be<br>ully placed under the table stand. Note: Minimum top size: 110cm (43 ") width x 60cm<br>depth.<br>Adjust the width of the cross har to make it f ully placed under the table stand. Note: Minimum top size: 110cm (43 ") width x 60cm<br>depth.<br>Adjust the width of the cross frame you want. Some people want to put the side mounting<br>e.101cm (40 ")-180cm (71")max.<br>Set the len (24<sup>w</sup>) depth.<br> **A** Adjust the width of the cross bar to make it fit the desktop by sliding the cross<br>
frame, 101cm (40 <sup>w</sup>)-180cm (71<sup>w</sup>)max.<br>
Set the length of the cross frame you want. Some people want to put the side A Adjust the width of the cross bar to make it fit the desktop by sliding the cross<br>
frame, 101cm (40 ")-180cm (71")max.<br>  $\bullet$  Set the length of the cross frame you want. Some people want to put the side mounting<br>
bracket e,101cm (40 ")-180cm (71")max.<br>Set the length of the cross frame you want. Some people want to put the side mounting<br>tet along the edge of the table. We suggest keeping a distance of at least 5cm (2 \*) from<br>side, make the Set the length of the cross frame you want. Some people want to put the side mounting<br>et along the edge of the table. We suggest keeping a distance of at least 5cm (2<sup>++</sup>) from<br>side , make the width of the desktop over th

bracket along the edge of the table. We suggest keeping a distance of at least 5cm (2 <sup>\*</sup>) from<br>each side , make the width of the desktop over the width of the cross frame.<br> **Al** Use the edge of the desktop as a reference

**A** Use the edge of the desktop as a reference point and center the frame. Cannot use the screw hole as a reference to measure the metal bracket. Fix the cross bar with 8 hexagon socket screws M6x12 (fitting 10), 4pcs of to Use the edge of the desktop as a reference point and center the frame. Cannot use the serve whole as a reference to measure the metal bracket. Fix the cross bar with 8 hexagon socket servews M6x12 (fitting 10), 4pcs of

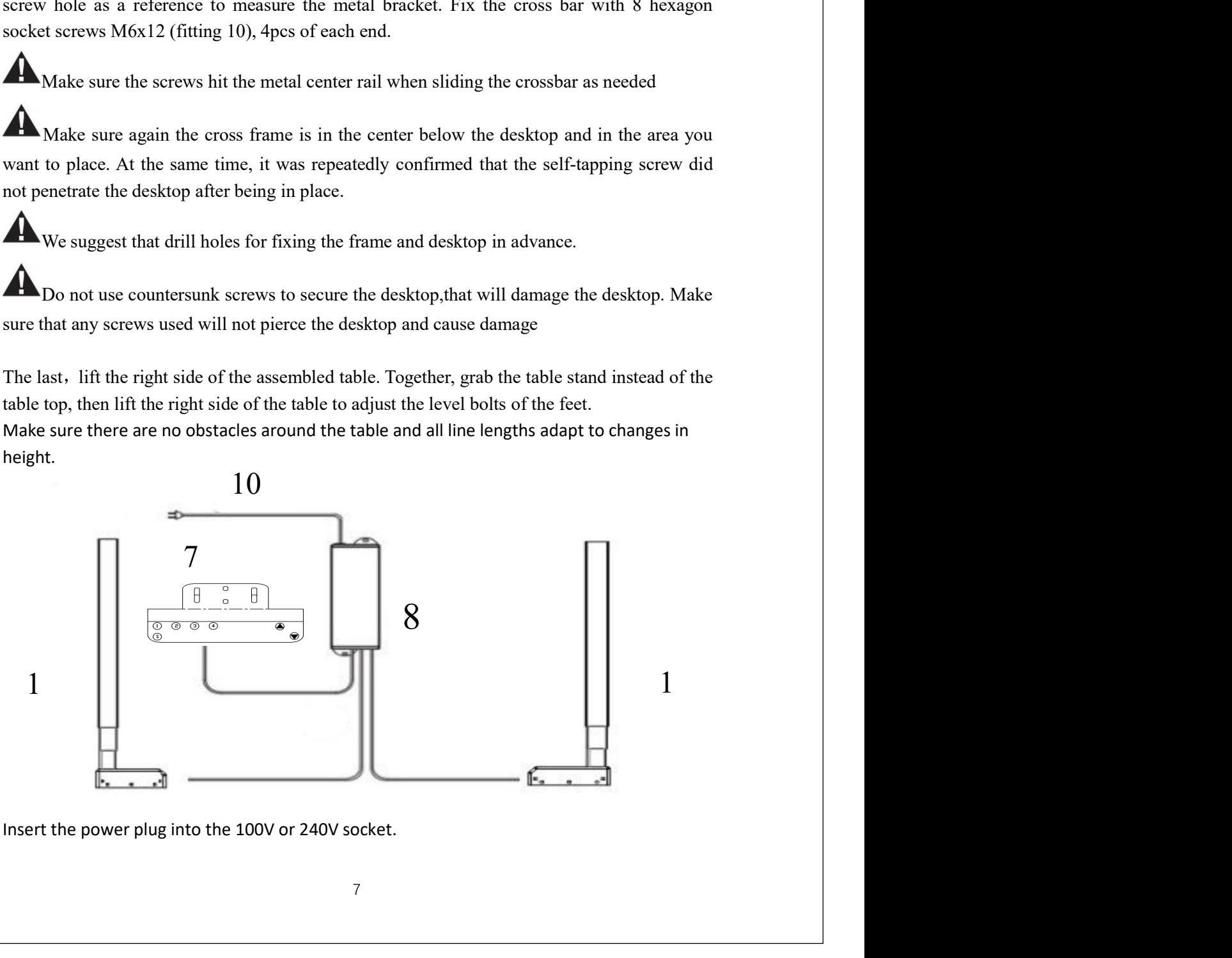

# Controlling System Manual Instruction<br>Lifting<br>The desk will go up and down when pressing  $\circ$  or  $\circ$ , along with the number shown

**Controlling System Manual Instru<br>1. Lifting<br>The desk will go up and down when pressing**  $\bullet$  **or**  $\bullet$ **, along with th<br>on the height interface changing.<br>2. Position Invoking and Memory ntrolling System Manual Instruction**<br>The desk will go up and down when pressing **o** or **o**, along with the number shown<br>e height interface changing.<br>The **height interface changing.**<br>Collowing operations are performed unde **Controlling System Manual Instruction**<br>
ifting<br>
The desk will go up and down when pressing **O** or **O**, along with the number shown<br>
on the height interface changing.<br> **Position Invoking and Memory**<br>
The following operatio **Controlling System Manual Instruction**<br>
1. Lifting<br>
The desk will go up and down when pressing **O** or **O**, along with the number shown<br>
on the height interface changing.<br>
2. Position Invoking and Memory<br>
The following ope

Controlling System Manual Instruction<br>
The desk will go up and down when pressing  $\bullet$  or  $\bullet$ , along with the number shown<br>
on the height interface changing.<br>
Position Invoking and Memory<br>
The following operations are per **Controlling System Manual Instruction**<br>
ifting<br>
The desk will go up and down when pressing **O** or **O**, along with the number shown<br>
on the height interface changing.<br>
Position Invoking and Memory<br>
The following operations

**Introlling System Manual Instruction**<br>
Ing<br>
The desk will go up and down when pressing  $\circ$  or  $\circ$ , along with the number shown<br>
le height interface changing.<br> **Ition Invoking and Memory**<br>
Ition Invoking and Memory<br>
Init **Controlling System Manual Instruction**<br>
ifting<br>
The desk will go up and down when pressing  $\bullet$  or  $\bullet$ , along with the number<br> **on the height interface changing.**<br> **Position Invoking and Memory**<br>
The following operation

**Introlling System Manual Instruction**<br>In the desk will go up and down when pressing  $\bullet$  or  $\bullet$ , along with the number shown<br>In the helight interface changing.<br>Ition Invoking and Memory<br>Indiving operations are performed **Controlling System Manual Instruction**<br>
ifting<br>
The desk will go up and down when pressing  $\bullet$  or  $\bullet$ , along with the numbion<br>
the height interface changing.<br> **Position Invoking and Memory**<br>
The following operations ar **INTTOIHTING SYSTEM IVIANUAI INSTFUCTION**<br>The desk will go up and down when pressing  $\bullet$  or  $\bullet$ , along with the number shown<br>re height interface changing.<br>This interface changing.<br>Following operations are performed under **current height interface changing on the number shown**<br> **control to the height interface changing.**<br> **Control interface** changing.<br>
The following operations are performed under the height display interface.<br>
A. WN18H45 T **if ting**<br>
The desk will go up and down when pressing  $\bullet$  or  $\bullet$ , along with the number shown<br>
on the height interface changing.<br> **Position Invoking and Memory**<br>
The following operations are performed under the height d The desk will go up and down when pressing  $\bullet$  or  $\bullet$ , along with the number shown<br>on the height interface changing.<br> **POSITION INVOKING and Memory**<br>
The following operations are performed under the height display inter **Position Invoking and Memory**<br>
The following operations are performed under the height display interface.<br>
A. WN18H45 Touch Key Handle<br>
It shows "H1" when pressing  $\frac{1}{N}$ , then the desk will run to the sitting p<br>
loos **Ition Invoking and Memory**<br>
Following operations are performed under the height display interface.<br>
IN 28H45 Touch Key Handle<br>
It shows "H1" when pressing  $\mathbf{t}_n$ , then the desk will run to the standing position when<br> **Procedure the Collowing operations are performed under the height display interface.**<br>A. WN18H45 Touch Key Handle<br>It shows "H1" when pressing  $\dot{\mathbf{t}}_n$ , then the desk will run to the sitting position when<br>loosen it.<br>I onowing operations are perrormed under the neight display interface.<br>
N18H45 Touch Key Handle<br>
It shows "H1" when pressing  $\hat{\mathbf{h}}$ , then the desk will run to the sitting position when<br>
in it.<br>
It shows "H2" when pressi A. WYLISH45 JOUCT NEY TWENT THAT (1.1 THOWS "H1" when pressing  $\mathbf{t}_{\mathbf{N}}$ , then the desk will run to the standing position when<br>
It shows "H1" when pressing  $\mathbf{\hat{n}}$ , then the desk will run to the standing position w It shows H1 when pressing  $\neg$ , then the desk will run to the standing position when<br>loosen it.<br>there is the standing position at least will run to the standing position when<br>loosen it.<br>Press  $\neg$  and loosen it, height in It shows "H2" when pressing  $\hat{\mathbf{I}}$ , then the desk will run to the standing position<br>loosen it.<br>
Press  $\hat{\mathbf{S}}$  and loosen it, height interface blinks, then press  $\hat{\mathbf{t}}_n$  and loosen it to sa<br>
current height to s **Loosen it.**<br>
Press  $\bullet$  and loosen it, height interface blinks, then press  $\cdot$  and loosen it to save the current height to sitting position at last. Or press  $\uparrow$  and loosen it to save the current height to standing po **Press**  $\Theta$  and loosen it, height interface blinks, then press  $\mathbf{\dot{h}}$  and loosen it to save the the height of stitling position at last. Or press  $\mathbf{\ddot{I}}$  and loosen it to save the current height anding position a current height to sitting position at last. Or press  $\hat{\Pi}$  and loosen it to save the current height<br>to standing position at last. It will stop blinking and exit memory mode if there is no numeric<br>key pressed within 6 se

to standing position at last. It will stop blinking and exit memory mode if there<br>
key pressed within 6 seconds.<br>
B. Others<br>
Press numeric key to invoke its corresponding height, and the desk w<br>
position you invoked automa ressed within 6 seconds.<br>
Press numeric key to invoke its corresponding height, and the desk will run to the<br>
ion you invoked automatically.<br>
Press  $\Theta$  and loosen it, height interface blinks, then press numeric key( $\Theta$ , **B.** Others<br>
Press numeric key to invoke its corresponding height, and the desk will run to th<br>
position you invoked automatically.<br>
Press  $\Theta$  and loosen it, height interface blinks, then press numeric key<br>  $\Theta$ ,  $\Theta$ , **Press numeric key to invoke its corresponding height, and the desk will run**<br>position you invoked automatically.<br> **Press**  $\bullet$  and loosen it, height interface blinks, then press numeric key<br> **(0.**  $\bullet$ , to save the curre not you invoked automaticany.<br>
Press **9** and loosen it, height interface blinks, then press numeric key(**0**, **0**, **0**, **0**)<br>
we the current height to the corresponding position. It will stop blinking and exit<br>
ory mode if Fress  $\bullet$  and loosen it, neight interface bunks, then press numeric key( $\bullet$ ,  $\bullet$ ,  $\bullet$ ,  $\bullet$ )<br>we the current height to the corresponding position. It will stop blinking and exit<br>ory mode if there is no numeric key pres

to save the current neight to the corresponding position. It will stop binking and exit<br>memory mode if there is no numeric key pressed within 6 seconds.<br> **A.** WN18H45 Touch Key Handle<br>
The height interface will be closed a

- Unit of the height dispalyed on the screen: Unit (  $\mathsf{U} \cap \mathsf{U}$  ,<br>
 Brightness of the screen: Brightness (  $\mathsf{b} \cap \mathsf{U}$  ,<br>
 On-off state of the beep: Beep (  $\mathsf{b} \in \mathsf{E}$  ) ;<br>
 Force of the collision prot • Unit of the height dispalyed on the screen: Unit  $(\mathsf{Un} \rightarrow \mathsf{R})$ <br>
• Brightness of the screen: Brightness  $(\mathsf{br} \rightarrow \mathsf{R})$ <br>
• On-off state of the beep: Beep  $(\mathsf{bEE})$ ;<br>
• Force of the collision protection: Collision For ● Unit of the height dispalyed on the screen: Unit  $(\Box \cap \ )$ ;<br>
● Brightness of the screen: Brightness  $(\Box \cap \ )$ ;<br>
● On-off state of the beep: Beep  $(\Box \Box E)$ ;<br>
● Force of the collision protection: Collision Force  $(\Box F \ )$ ;<br>
● For Unit of the height dispalyed on the screen: Unit  $(\mathsf{Un})$ ;<br>
For the core of the screen: Brightness ( $\mathsf{b}\mathsf{r}$ );<br>
Force of the collision protection: Collision Force ( $\mathsf{LF}$ );<br>
Force of the collision protection: ● Unit of the height dispalyed on the screen: Unit  $(\Box n)$ ;<br>
● Brightness of the screen: Brightness  $\langle b r \rangle$ ;<br>
● On-off state of the beep: Beep  $\langle b \overline{E}E \rangle$ ;<br>
● Force of the collision protection: Collision Force  $(\overline{E}$ ● Unit of the height dispalyed on the screen: Unit  $(\Box n)$ ;<br>
● Brightness of the screen: Brightness  $(\Box r)$ ;<br>
● On-off state of the beep: Beep  $(\Box E)$ ;<br>
● Force of the collision protection: Collision Force  $(\Box F)$ ;<br>
● Slope ● Unit of the height dispalyed on the screen: Unit  $(Un \rightarrow)$ ;<br>
● Brightness of the screen: Brightness  $\langle br \rangle$ ;<br>
● On-off state of the beep: Beep  $(bEE)$ ;<br>
● Force of the collision protection: Collision Force  $(EF)$ ;<br>
● Slop ● Unit of the height dispalyed on the screen: Unit  $(\mathsf{Un} \rightarrow \mathsf{Rn})$ <br>
● Brightness of the screen: Brightness  $(\mathsf{br} \rightarrow \mathsf{Rn})$ <br>
● On-off state of the beep: Beep  $(\mathsf{b} \in \mathsf{E})$ ;<br>
● Force of the collision protection: Co
- 
- 
- 
- 
- 
- 
- 

- -

● Unit of the height dispalyed on the screen: Unit  $(\Box \cap \ )$ ;<br>
● Brightness of the screen: Brightness  $(\Box \Gamma)$ ;<br>
● Groe of the collision protection: Collision Force  $(\Box \Gamma)$ ;<br>
● Slope protection level: Slope  $(\Box \Box \Gamma)$ ;<br>
● S

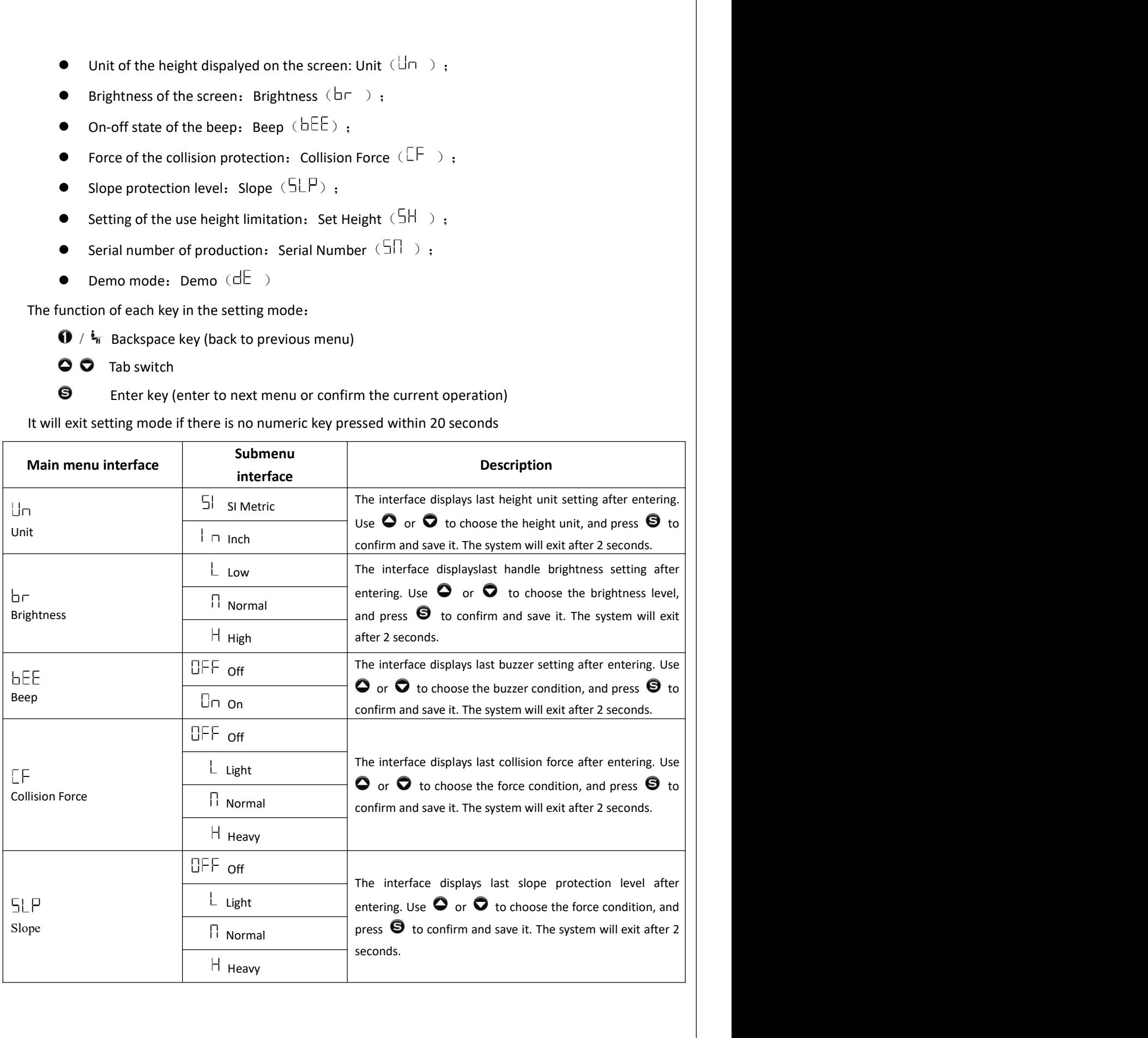

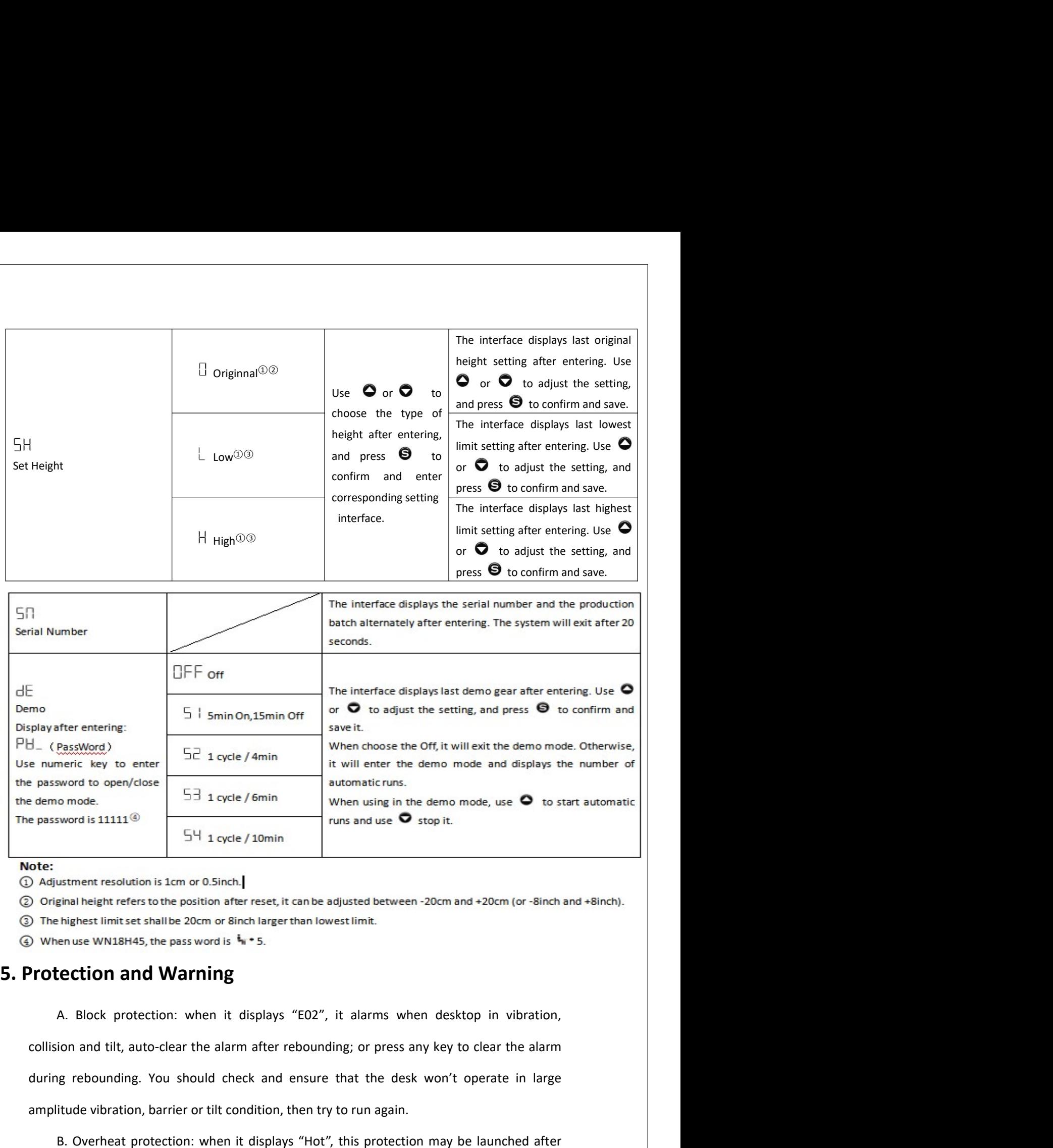

during rebounding. The system of the conterpolation is a more than the desk won't be ensure that the desk and one of the system of the system of the check and ensure the desk wonding in the desk wonding of the system of t **Example 12**<br> **Example 12**<br> **Example 12**<br> **Example 12**<br> **Example 12**<br> **Example 12**<br> **Example 12**<br> **Example 12**<br> **Example 12**<br> **Example 12**<br> **Example 12**<br> **Example 12**<br> **Example 12**<br> **Example 12**<br> **Example 12**<br> **Example 12** by were is 11111<sup>(2)</sup><br>
when is 11111<sup>(2)</sup><br>
S<sup>1</sup>1 a cycle / 10min<br>
ust ment resolution is 1cm or 0.5inch.]<br>
Instantent resolution is 1cm or 0.5inch.]<br>
Instantent materials to the position after reset, it can be adjusted be and a long time of a long time.<br>
The highest resolution is 1cm or 0.5inch.]<br>
Deriginal height refers to the position after reset, it can be adjusted between -20cm and +20cm (or -8inch and +8inch).<br>
Derheighest limit set sh ustment resolution is 1cm or 0.5inch.|<br>
Emal height refers to the position after reset, it can be adjusted between -20cm and +20cm (or -8inch and +8inch).<br>
highest limit set shallbe 20cm or 8inch larger than lowest limit.<br> Controller in the position after reset, it can be adjusted between -20cm and +20cm (or -8inch and +8inch).<br>
The highest limit set shalle 20cm or 8inch larger than lowest limit.<br>
Dividends with the set shalle 20cm or 8inch

again or press reset to clear it.<br>
D. Overload protection: when it displays "E20", you should remove some objects on<br>
the desktop when it occurs during the rise phase; or if it occurs during the decline phase,<br>
power it of or press reset to clear it.<br>
D. Overload protection: when it displays "E20", you should remove some objects on<br>
desktop when it occurs during the rise phase; or if it occurs during the decline phase,<br>
er it off and power i again or press reset to clear it.<br>
D. Overload protection: when it displays "E20", you should remove some objects on<br>
the desktop when it occurs during the rise phase; or if it occurs during the decline phase,<br>
power it of

again or press reset to clear it.<br>
D. Overload protection: when it displays "E20", you should remove some objects on<br>
the desktop when it occurs during the rise phase; or if it occurs during the decline phase,<br>
power it of or press reset to clear it.<br>
D. Overload protection: when it displays "E20", you should remove some objects on<br>
desktop when it occurs during the rise phase; or if it occurs during the decline phase,<br>
arit off and power it again or press reset to clear it.<br>
D. Overload protection: when it displays "E20", you should remove some objects on<br>
the desktop when it occurs during the rise phase, or if it occurs during the decline phase,<br>
power it of again or press reset to clear it.<br>
D. Overload protection: when it displays "E20", you should remove some objects on<br>
the desktop when it occurs during the rise phase; or if it occurs during the decline phase,<br>
power it of or press reset to clear it.<br>
D. Overload protection: when it displays "E20", you should remove some objects on<br>
desktop when it occurs during the rise phase; or if it occurs during the decline phase,<br>
it off and power it again or press reset to clear it.<br>
D. Overload protection: when it displays "E20", you should remove some objects on<br>
the desktop when it occurs during the rise phase; or if it occurs during the decline phase,<br>
power it o

again or press reset to clear it.<br>
D. Overload protection: when it displays "E20", you should remove some objects on<br>
the desktop when it occurs during the rise phase; or if it occurs during the decline phase,<br>
power it o or press reset to clear it.<br>
D. Overload protection: when it displays "E20", you should remove some objects on<br>
desktop when it occurs during the rise phase; or if it occurs during the decline phase,<br>
Fit off and power it D. Overload protection: when it displays "E20", you should remove some objects on<br>the desktop when it occurs during the rise phase; or if it occurs during the decline phase,<br>power it off and power it on again or press res the desktop when it occurs during the rise phase; or if it occurs during the decline phase,<br>power it off and power it on again or press reset to clear it.<br>
E. Undervoltage protection: when it displays "E31", it alarms when ower it off and power it on again or press reset to clear it.<br>
E. Undervoltage protection: when it displays "E31", it alarms when the supply voltage is<br>
ower than limit value, you should power it off and power it on again E. Undervoltage protection: when it displays "E31", it alarms when the supply vol<br>
olower than limit value, you should power it off and power it on again to clear it. Othe<br>
it can be auto-cleared after voltage goes to set Iower than limit value, you should power it off and power it on again to clear it. Otherwise,<br>
It can be auto-cleared after voltage goes to set value.<br>
F. Overvoltage protection: when it displays "E32", it alarms when the In the condition of "E10, E20" or basic position mode, long press **C** 3 seconds, loosen end only a sect to charge protection: when it displays "E32", it alarms when the supply voltage is er than limit value, you should po F. Overvoltage protection: when it displays "E32", it alarms when the supply voltage is<br>
higher than limit value, you should power it off and power it on again to clear it. Otherwise,<br>
it can be auto-cleared after voltage higher than limit value, you should power it off and power it on again to clear it. Otherwise,<br>
it can be auto-cleared after voltage goes to set value.<br>
G. Out-of-step protection<sup>®</sup>: when it displays "E60", you should che From the auto-cleared after voltage goes to set value.<br>
G. Out-of-step protection<sup>(1)</sup>: when it displays "E60", you should check and make sure<br>
the motors of each channel are identical and their connection to controller i In the condition of "E10, E20 and E60" or basic position mode, long press  $\bullet$  3<br>
In the condition of each channel are identical and their connection to controller is reliable, then<br>
In the conder it.<br>
It why multi-motor G. Out-of-step protection<sup>-0.1</sup>: when it displays "E60", you should check and make sure<br>the motors of each channel are identical and their connection to controller is reliable, then<br>press reset to clear it.<br>**Note:**<br> $\bigcirc$ 

## Note:

the motors of each channel are identical and their connection to controller is reliable, then<br>press reset to clear it.<br>Note:<br> $\odot$  only multi-motor system has out-of-step protection.<br>**A. Single-motor system has out-of-ste**